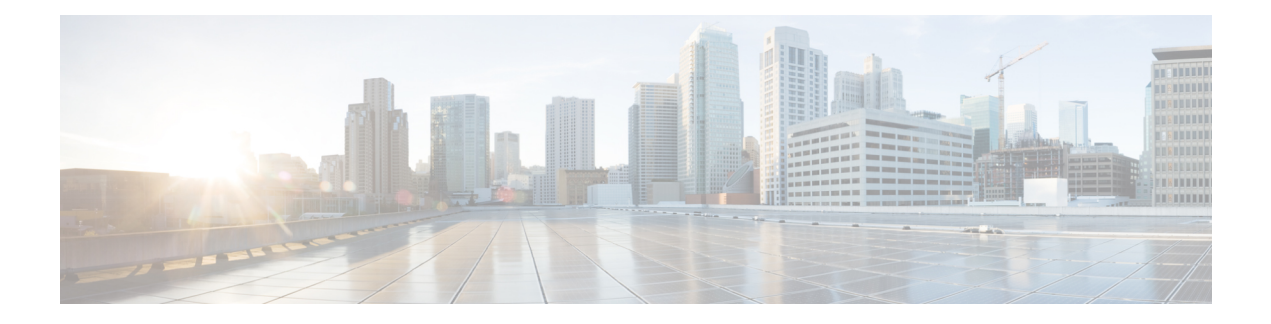

# **Netflow Monitoring**

- NetFlow [モニタリング](#page-0-0) (1 ページ)
- NetFlow に関する[制限事項](#page-2-0) (3 ページ)
- [Configuring](#page-2-1) a Flow Record Definition, on page 3
- [Configuring](#page-3-0) an Exporter Profile, on page 4
- [Configuring](#page-4-0) a Netflow Collector, on page 5
- [Configuring](#page-5-0) a Flow Exporter, on page 6
- [Configuring](#page-6-0) a Flow Monitor, on page 7
- [Configuring](#page-7-0) a Flow Monitor Session, on page 8
- [Configuring](#page-8-0) a NetFlow Cache Active and Inactive Timeout, on page 9
- [Associating](#page-8-1) a Flow Monitor Session to a vNIC, on page 9

# <span id="page-0-0"></span>**NetFlow** モニタリング

NetFlowは、IPトラフィックデータを収集するための標準ネットワークプロトコルです。NetFlow により、特定の特性を共有する単方向IPパケットに関して、フローを定義することができます。 フロー定義に一致するすべてのパケットが収集され、1 つ以上の外部 NetFlow コレクタにエクス ポートされます。そこでは、アプリケーション固有の処理のために、さらに集約、分析、および 使用されます。

Cisco UCS Manager は、Netflow 対応アダプタ (Cisco UCS VIC 1240、Cisco UCS VIC 1280、Cisco UCS VIC 1225、 Cisco UCS VIC 1300 シリーズ、および Cisco UCS VIC 1440 series) を使用して、フ ロー情報を収集し、エクスポートするルータおよびスイッチと通信します。

(注)

- NetFlow モニタリングは、 Cisco UCS 6400 シリーズ ファブリック インターコネクト ではサ ポートされません。
	- リリース 3.0(2) では、NetFlow モニタはエンド ホスト モードでのみサポートされます。

### ネットワーク フロー

フローとは、トラフィックの送信元または送信先、ルーティング情報、使用されているプロトコ ルなど、共通のプロパティを持つ一連の単方向IPパケットです。フローは、フローレコード定義 での定義に一致する場合に収集されます。

### フロー レコード定義

フロー レコード定義は、フロー定義で使用されるプロパティに関する情報で構成され、特性プロ パティと測定プロパティの両方を含めることができます。フロー キーとも呼ばれる特性プロパ ティは、フローを定義するプロパティです。 Cisco UCS Manager では IPv4、IPv6,、およびレイヤ 2のキーがサポートされています。フロー値または非キーとも呼ばれる測定された特性は、フロー のすべてのパケットに含まれるバイト数またはパケットの合計数などの、測定できる値です。

フロー レコード定義は、フロー キーとフロー値の特定の組み合わせです。次の 2 つのタイプのフ ロー レコード定義があります。

• **[System-defined]**: Default flow record definitions supplied by Cisco UCS Managerが提供するデフォ ルトのフロー レコード定義。

• [User-defined]:ユーザが独自に作成できるフロー レコード定義。

### フロー エクスポータ、フロー エクスポータ プロファイル、およびフロー コレクタ

フロー エクスポータは、フロー エクスポータ プロファイルの情報に基づき、フロー コネクタに フローを転送します。フロー エクスポータ プロファイルには、NetFlow パケットをエクスポート する際に使用されるネットワーキングプロパティが含まれます。ネットワーキングプロパティに は、各ファブリック インターコネクトの VLAN、送信元 IP アドレス、およびサブネット マスク が含まれます。

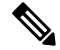

Cisco UCS Manager GUIでは、ネットワーキングプロパティは、プロファイルに含まれているエク スポータ インターフェイスで定義されます。Cisco UCS Manager CLIでは、プロパティはプロファ イルで定義されます。 (注)

フロー コレクタは、フロー エクスポータからフローを受信します。各フロー コレクタには、フ ローの送信先を定義する、IP アドレス、ポート、外部ゲートウェイ IP、VLAN が含まれます。

#### フロー モニタおよびフロー モニタ セッション

フロー モニタは、フロー定義、1 つまたは 2 つのフロー エクスポータ、タイムアウト ポリシーで 構成されます。フロー モニタを使用することで、どのフロー情報をどこから収集するかを指定で きます。各フロー モニタは、出力または入力のどちらかの方向で動作します。

フロー モニタ セッションには、次の 4 つまでのフロー モニタが含まれます。入力方向の 2 つの フロー モニタと出方向の 2 つのフロー モニタ。また、フロー モニタ セッションは、vNIC に関連 付けることができます。

## <span id="page-2-0"></span>**NetFlow** に関する制限事項

NetFlow モニタリングには、次の制限事項が適用されます。

- NetFlow モニタリングは、 Cisco UCS 6400 シリーズ ファブリック インターコネクト ではサ ポートされません。
- NetFlow モニタリングは、 Cisco UCS 1200、1300、および 1400 シリーズ VIC アダプタでサ ポートされています。ただし、1200 シリーズの VIC アダプタでは、FCoE トラフィックに対 して NetFlow を使用することは推奨されません。
- 最大 64 のフロー レコード定義、フロー エクスポータ、フロー モニタを使用できます。
- NetFlow は、vNIC テンプレート オブジェクトではサポートされません。
- PVLAN およびローカル VLAN は、サービス VLAN に対してサポートされません。
- ·すべてのVLANは公開されており、両方のファブリックインターコネクトに共通である必要 があります。
- VLANはフローコレクタと併用する前に、エクスポータインターフェイスとして定義する必 要があります。
- NetFlow は、usNIC、仮想マシン キュー、または Linux ARFS と併用できません。

## <span id="page-2-1"></span>**Configuring a Flow Record Definition**

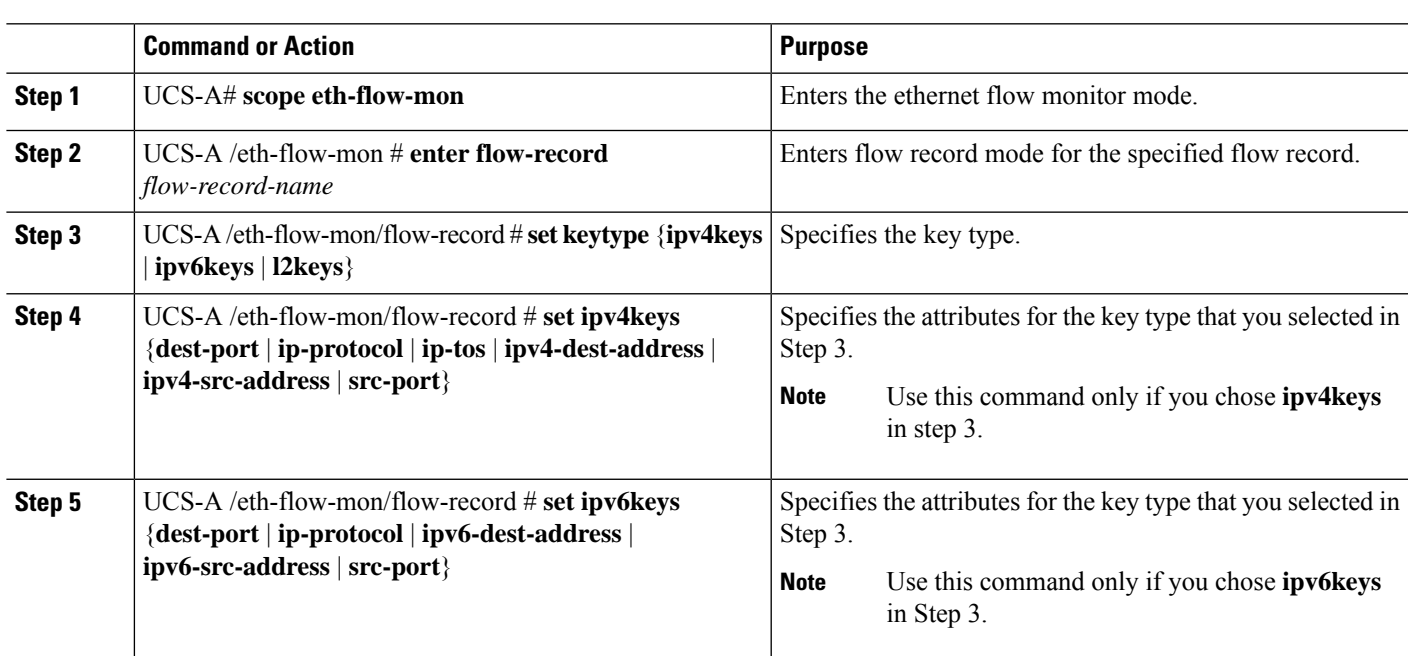

## **Procedure**

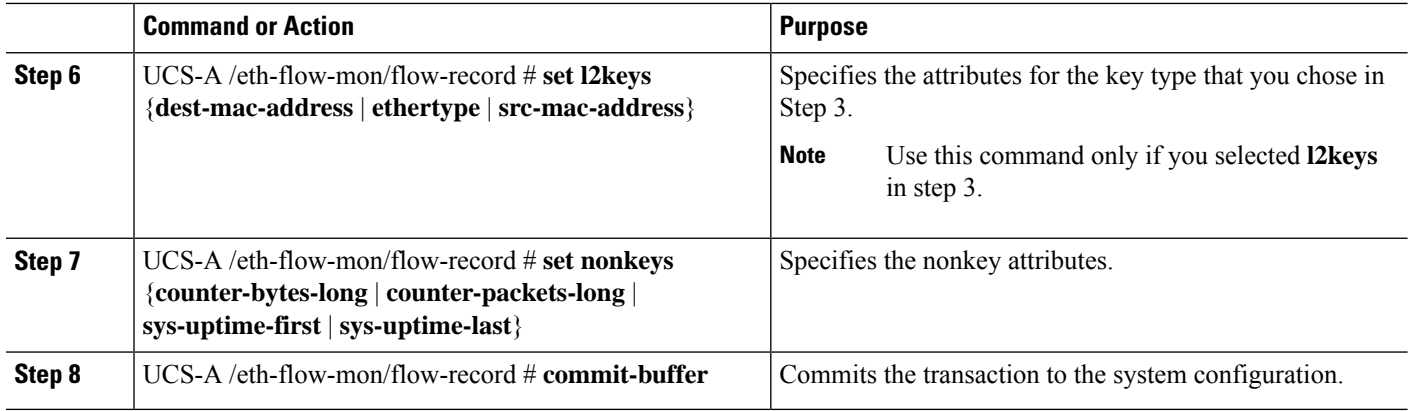

The following example shows how to create a flow record definition with Layer 2 keys and commit the transaction:

```
UCS-A# scope eth-flow-mon
UCS-A /eth-flow-mon # enter flow-record r1
UCS-A /eth-flow-mon/flow-record* # set keytype l2keys
UCS-A /eth-flow-mon/flow-record* #set l2keys dest-mac-address src-mac-address
UCS-A /eth-flow-mon/flow-record* # set nonkeys sys-uptime counter-bytes counter-packets
UCS-A /eth-flow-mon/flow-record* # commit-buffer
UCS-A /eth-flow-mon/flow-record #
```
## <span id="page-3-0"></span>**Configuring an Exporter Profile**

## **SUMMARY STEPS**

- **1.** UCS-A# **scope eth-flow-mon**
- **2.** UCS-A /eth-flow-mon # **scope flow-profile** *profile-name*
- **3.** UCS-A /eth-flow-mon/flow-profile # **show config**
- **4.** UCS-A /eth-flow-mon/flow-profile # **enter vlan** *vlan-name*
- **5.** UCS-A /eth-flow-mon/flow-profile/vlan # **enter fabric**  $\{a \mid b\}$
- **6.** UCS-A /eth-flow-mon/flow-profile/vlan/fabric/ # **set addr** *ip-addr* **subnet** *ip-addr*
- **7.** UCS-A /eth-flow-mon/flow-profile/vlan/fabric/ # **commit-buffer**

## **DETAILED STEPS**

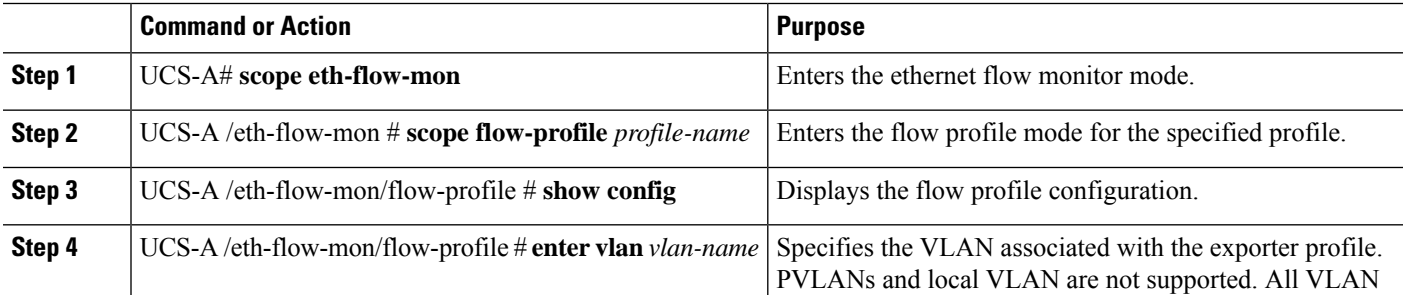

Ш

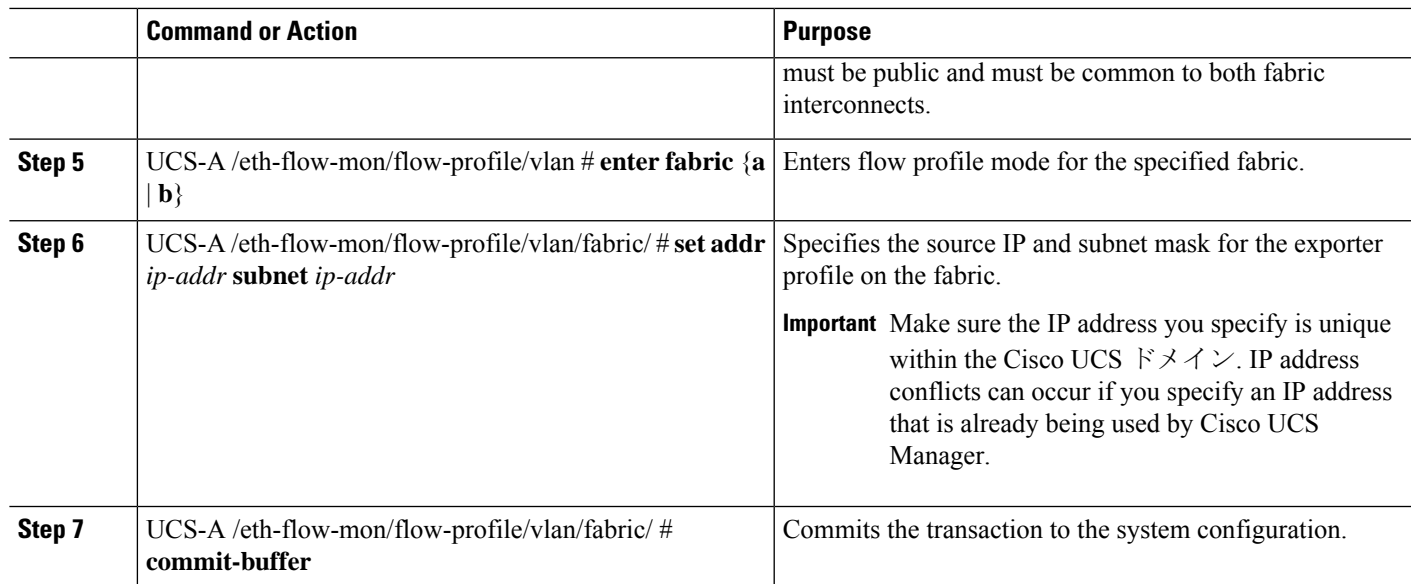

### **Example**

The following example shows how to configure the default exporter profile, set the source IP and subnet mask for the exporter interface on each fabric, and commit the transaction:

```
UCS-A# scope eth-flow-mon
```

```
UCS-A /eth-flow-mon # scope flow-profile default
UCS-A /eth-flow-mon/flow-profile # enter vlan 100
UCS-A /eth-flow-mon/flow-profile/vlan* # enter fabric a
UCS-A /eth-flow-mon/flow-profile/vlan/fabric* # set addr 10.10.10.10 subnet 255.255.255.0
UCS-A /eth-flow-mon/flow-profile/vlan/fabric* # up
UCS-A /eth-flow-mon/flow-profile/vlan* # enter fabric b
UCS-A /eth-flow-mon/flow-profile/vlan/fabric* # set addr 10.10.10.11 subnet 255.255.255.0
UCS-A /eth-flow-mon/flow-profile/vlan/fabric* # commit-buffer
UCS-A /eth-flow-mon/flow-profile/vlan/fabric #
```
## <span id="page-4-0"></span>**Configuring a Netflow Collector**

### **SUMMARY STEPS**

- **1.** UCS-A# **scope eth-flow-mon**
- **2.** UCS-A /eth-flow-mon # **enter flow-collector** *flow-collector-name*
- **3.** UCS-A /eth-flow-mon/flow-collector # **set dest-port** *port\_number*
- **4.** UCS-A /eth-flow-mon/flow-collector # **set vlan** *vlan\_id*
- **5.** UCS-A /eth-flow-mon/flow-collector # **enter ip-if**
- **6.** UCS-A /eth-flow-mon/flow-collector/ip-if # **set addr** *ip-address*
- **7.** UCS-A /eth-flow-mon/flow-collector/ip-if # **set exporter-gw** *gw-address*
- **8.** UCS-A /eth-flow-mon/flow-collector/ip-if # **commit-buffer**

## **DETAILED STEPS**

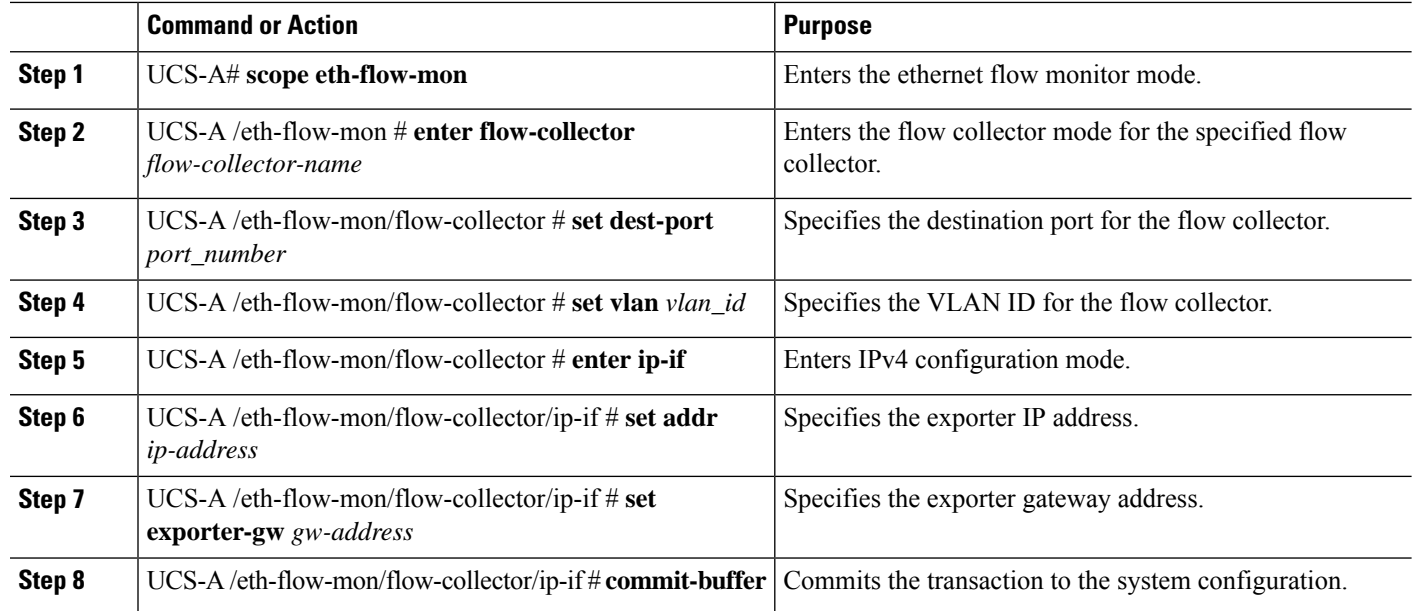

## **Example**

The following example shows how to configure a NetFlow collector, set the exporter IP and gateway address, and commit the transaction:

```
UCS-A# scope eth-flow-mon
```

```
UCS-A /eth-flow-mon # enter flow-collector c1
UCS-A /eth-flow-mon/flow-collector* # set dest-port 9999
UCS-A /eth-flow-mon/flow-collector* # set vlan vlan100
UCS-A /eth-flow-mon/flow-collector* # enter ip-if
UCS-A /eth-flow-mon/flow-collector/ip-if* # set addr 20.20.20.20
UCS-A /eth-flow-mon/flow-collector/ip-if* # set exporter-gw 10.10.10.1
UCS-A /eth-flow-mon/flow-collector/ip-if* # commit-buffer
UCS-A /eth-flow-mon/flow-collector/ip-if #
```
## <span id="page-5-0"></span>**Configuring a Flow Exporter**

#### **Procedure**

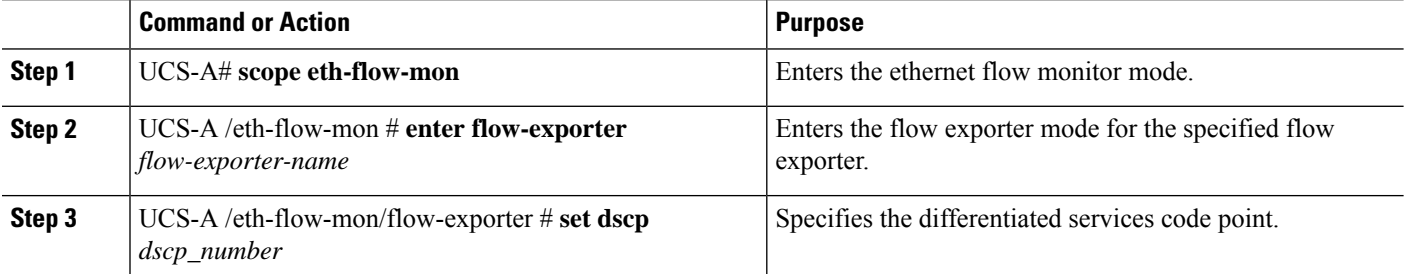

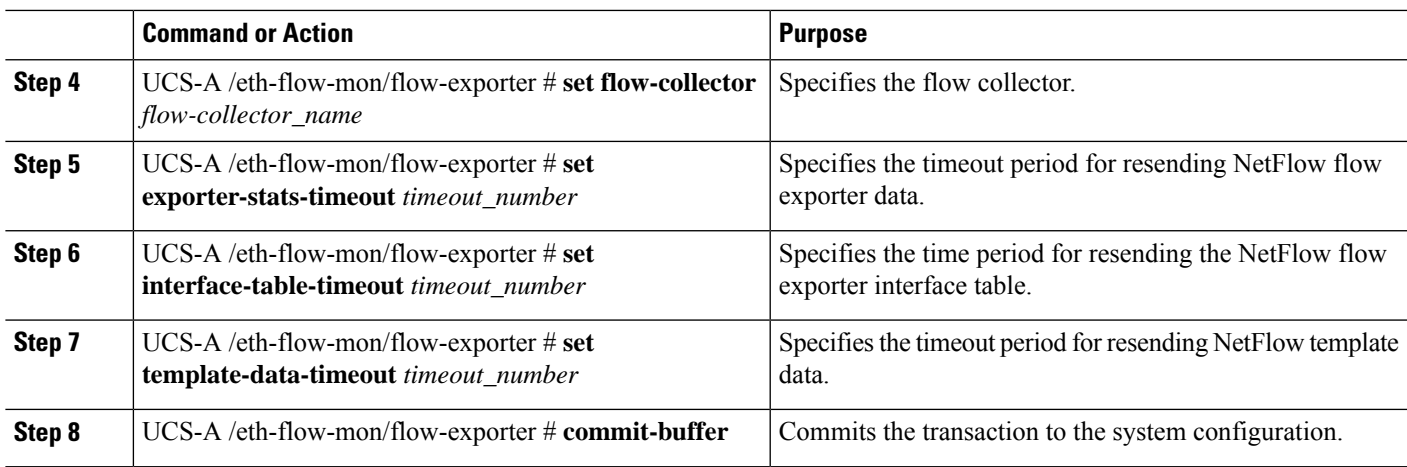

The following example shows how to configure a flow exporter, set the timeout values, and commit the transaction:

```
UCS-A# scope eth-flow-mon
UCS-A /eth-flow-mon # enter flow-exporter ex1
UCS-A /eth-flow-mon/flow-exporter* # set dscp 6
UCS-A /eth-flow-mon/flow-exporter* # set flow-collector c1
UCS-A /eth-flow-mon/flow-exporter* # set exporter-stats-timeout 600
UCS-A /eth-flow-mon/flow-exporter* # set interface-table-timeout 600
UCS-A /eth-flow-mon/flow-exporter* # set template-data-timeout 600
UCS-A /eth-flow-mon/flow-exporter* # commit-buffer
UCS-A /eth-flow-mon/flow-exporter #
```
## <span id="page-6-0"></span>**Configuring a Flow Monitor**

#### **Procedure**

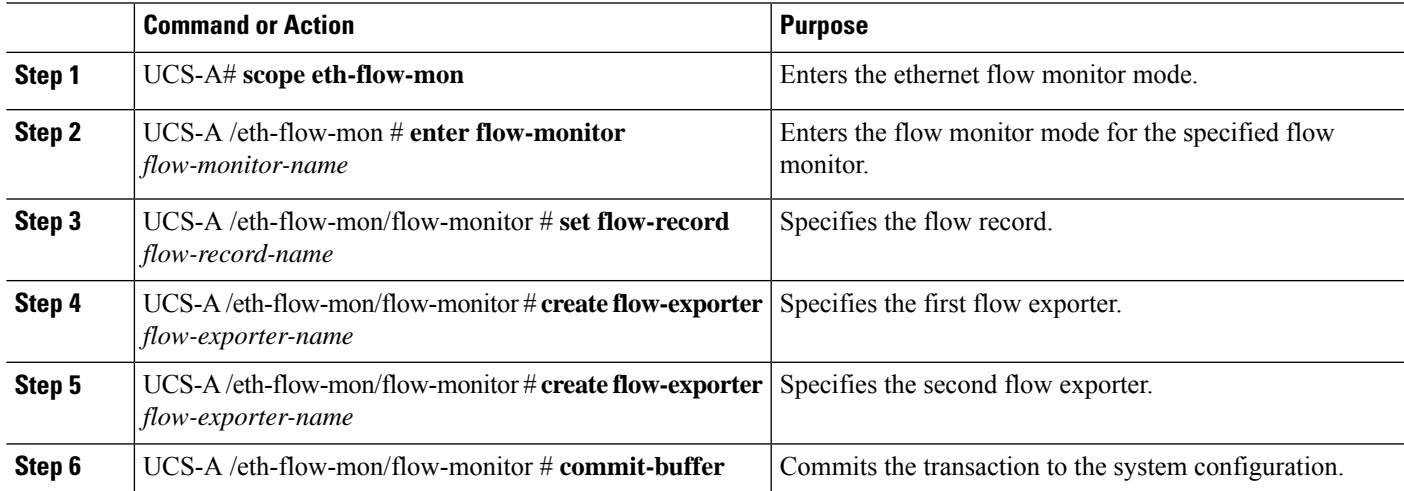

The following example shows how to create a flow monitor and commit the transaction:

```
UCS-A# scope eth-flow-mon
UCS-A /eth-flow-mon # enter flow-monitor m1
UCS-A /eth-flow-mon/flow-monitor* # set flow-record r1
UCS-A /eth-flow-mon/flow-monitor* # create flow-exporter ex1
UCS-A /eth-flow-mon/flow-monitor* # create flow-exporter ex2
UCS-A /eth-flow-mon/flow-monitor* # commit-buffer
UCS-A /eth-flow-mon/flow-monitor #
```
## <span id="page-7-0"></span>**Configuring a Flow Monitor Session**

### **SUMMARY STEPS**

**1.** UCS-A# **scope eth-flow-mon**

- **2.** UCS-A /eth-flow-mon # **enter flow-mon-session** *flow-monitor-session-name*
- **3.** UCS-A /eth-flow-mon/flow-mon-session # **create flow-monitor** *flow-monitor-1*
- **4.** UCS-A /eth-flow-mon/flow-mon-session # **create flow-monitor** *flow-monitor-2*
- **5.** UCS-A /eth-flow-mon/flow-mon-session # **commit-buffer**

#### **DETAILED STEPS**

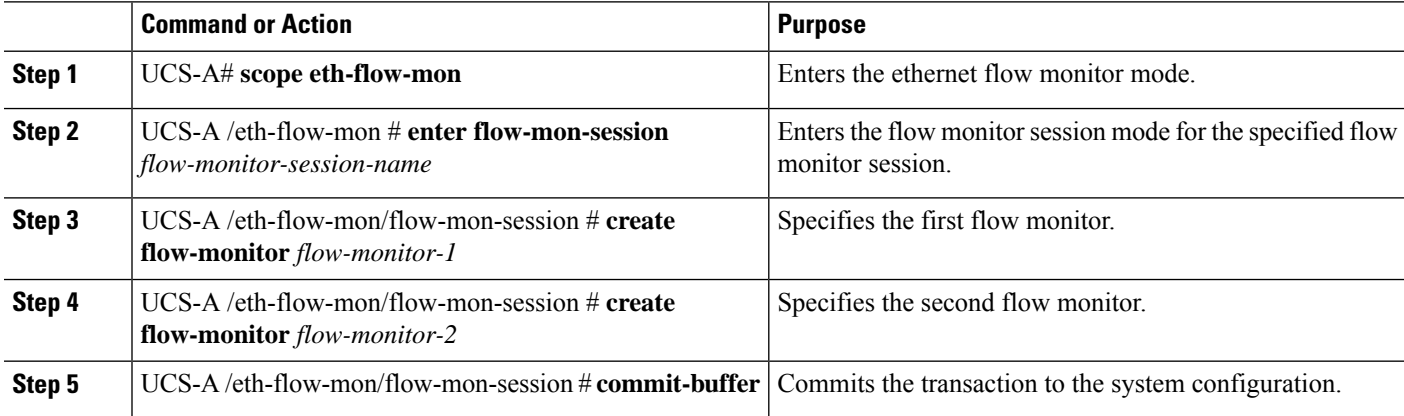

#### **Example**

The following example shows how to create a flow monitor session with two flow monitors:

```
UCS-A# scope eth-flow-mon
UCS-A /eth-flow-mon # enter flow-mon-session s1
UCS-A /eth-flow-mon/flow-mon-session* # create flow-monitor m1
UCS-A /eth-flow-mon/flow-mon-session* # create flow-monitor m2
UCS-A /eth-flow-mon/flow-mon-session* # commit-buffer
UCS-A /eth-flow-mon/flow-mon-session #
```
Ш

# <span id="page-8-0"></span>**Configuring a NetFlow Cache Active and Inactive Timeout**

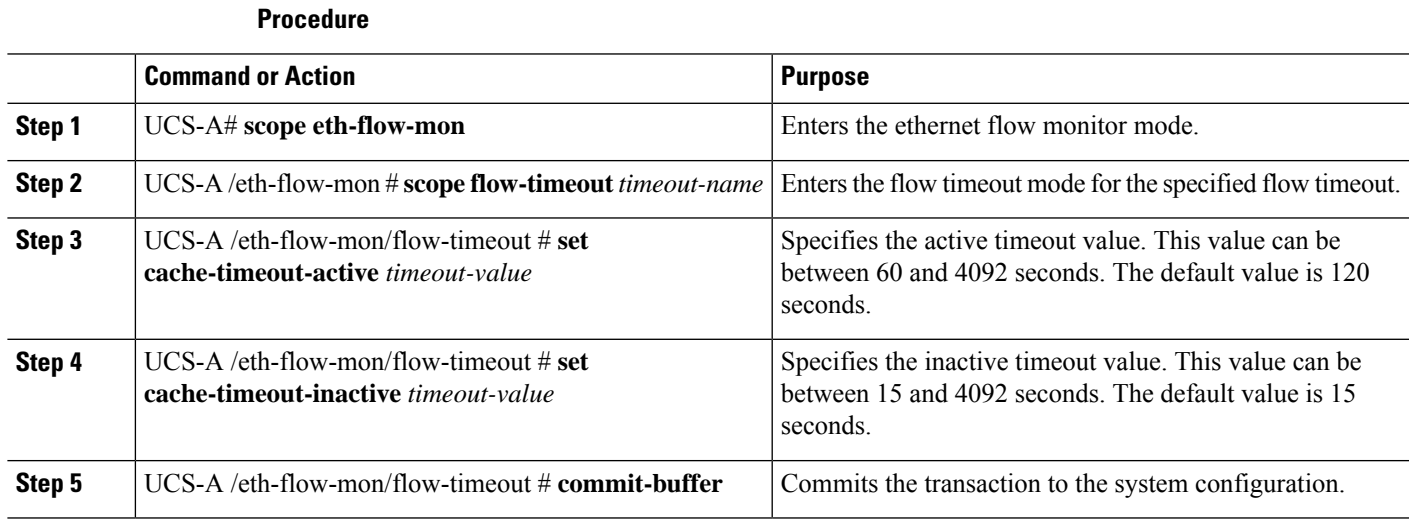

## **Example**

The following example shows how to change the NetFlow timeout values and commit the transaction:

```
UCS-A# scope eth-flow-mon
UCS-A /eth-flow-mon # scope flow-timeout default
UCS-A /eth-flow-mon/flow-timeout # set cache-timeout-active 1800
UCS-A /eth-flow-mon/flow-timeout* # set cache-timeout-inactive 20
UCS-A /eth-flow-mon/flow-timeout* # commit-buffer
UCS-A /eth-flow-mon/flow-timeout #
```
## <span id="page-8-1"></span>**Associating a Flow Monitor Session to a vNIC**

## **SUMMARY STEPS**

- **1.** UCS-A# **scope org** *org-name*
- **2.** UCS-A /org # **scope service-profile** *profile-name*
- **3.** UCS-A /org/service-profile # **scope vnic** *vnic-name*
- **4.** UCS-A /org/service-profile/vnic # **enter flow-mon-src** *flow-monitor-session-name*
- **5.** UCS-A /org/service-profile/vnic # **commit-buffer**

### **DETAILED STEPS**

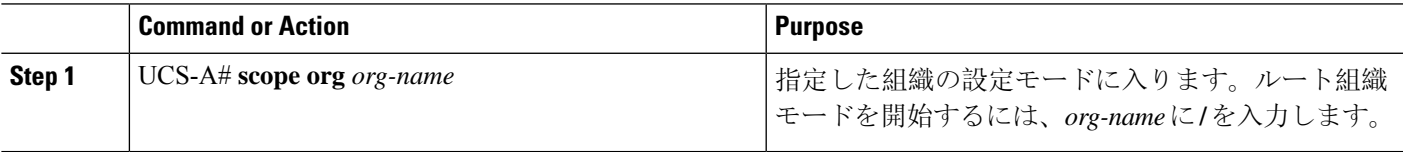

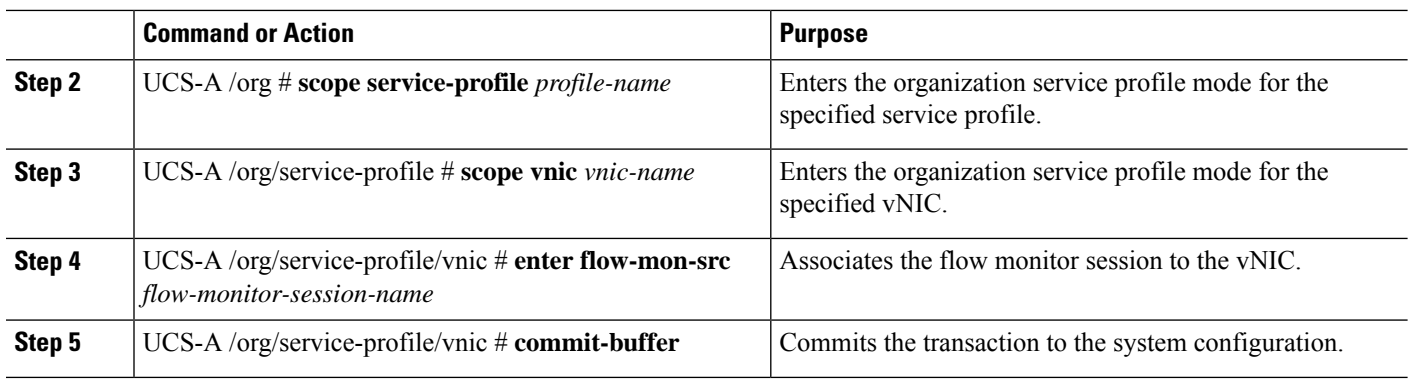

The following example shows how to associate the flow monitor session s1 to the vNIC eth5:

UCS-A# **scope org /** UCS-A /org # **scope service-profile sp1** UCS-A /org/service-profile # **scope vnic eth5** UCS-A /org/service-profile/vnic # **enter flow-mon-src s1** UCS-A /org/service-profile/vnic # **commit-buffer**